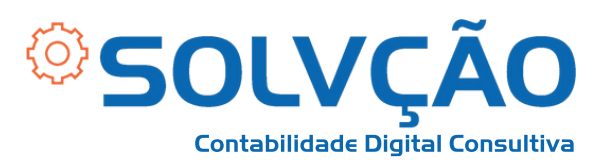

# Solicitação de Benefício MEU INSS

Passo a Passo

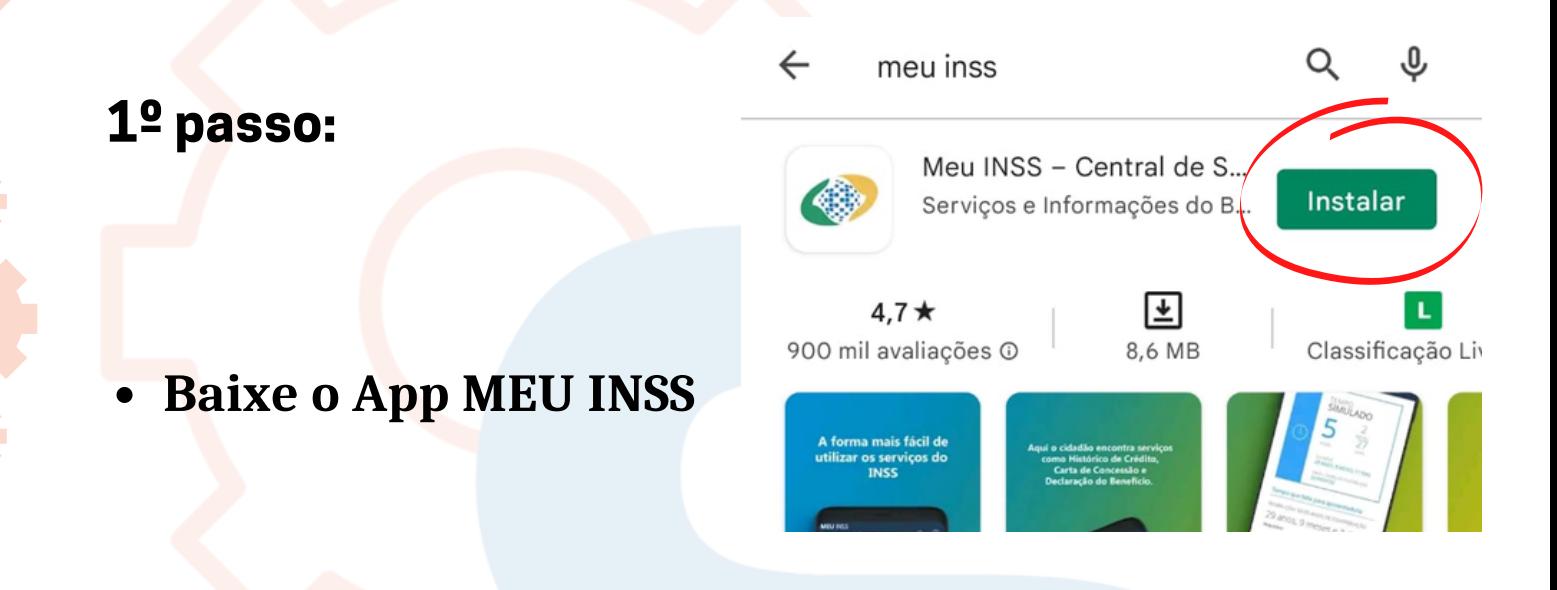

**Faça o login com seu cadastro do gov.br. Caso não tenha, é necessário fazer o cadastro pelo gov.br e confirmar algumas informações.**

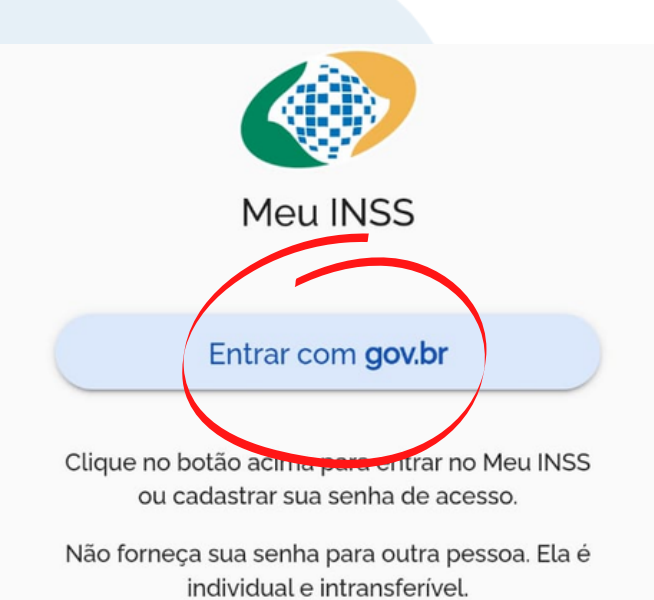

#### SOLVÇÃO CONTABILIDADE E TECNOLOGIA LTDA

Rua José Versolato, 111 - Torre B, 23° andar - Sala 2311 Centro - São Bernardo do Campo/SP

(C) (11) 95050-1217

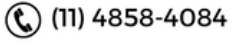

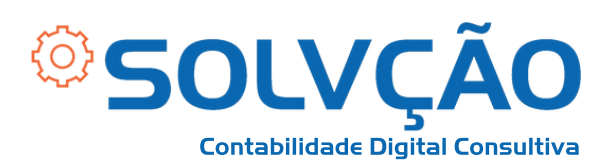

**2º passo:**

## **Clique em AGENDAR PERÍCIA e, em seguida em NOVO REQUERIMENTO.**

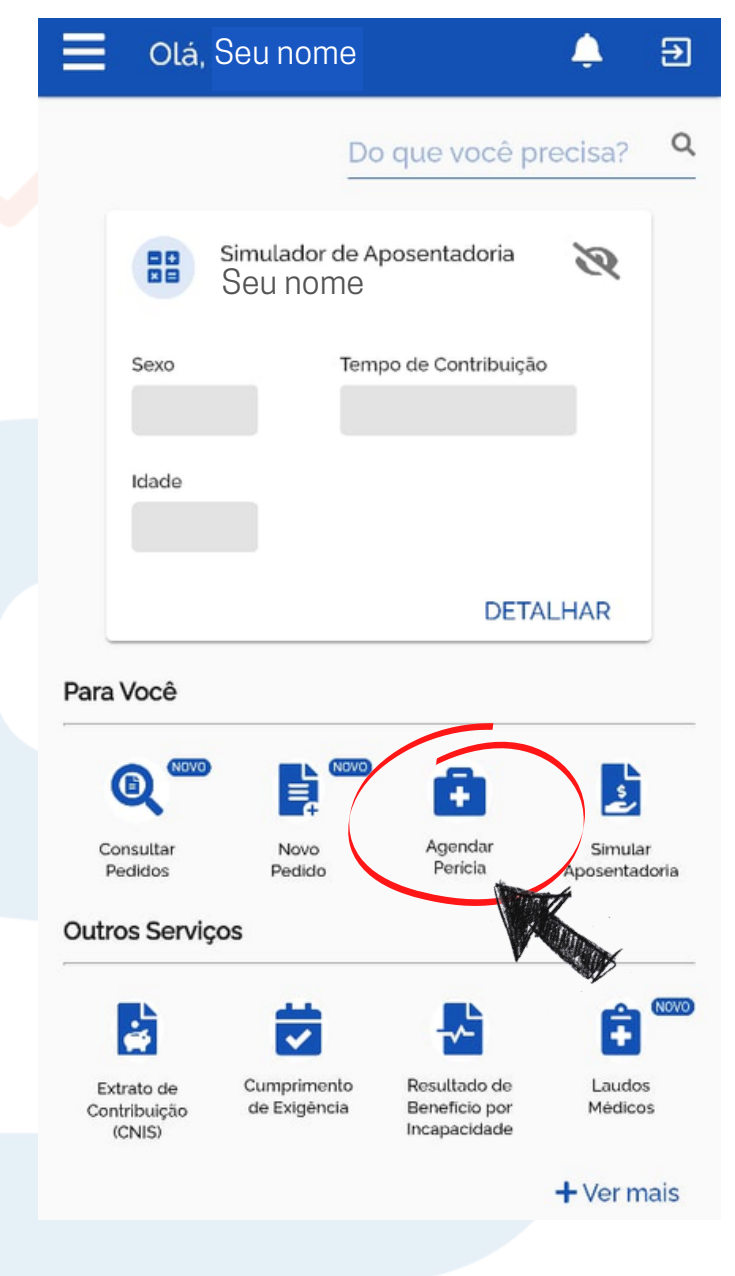

#### SOLVÇÃO CONTABILIDADE E TECNOLOGIA LTDA

Rua José Versolato, 111 - Torre B, 23° andar - Sala 2311 Centro - São Bernardo do Campo/SP

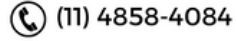

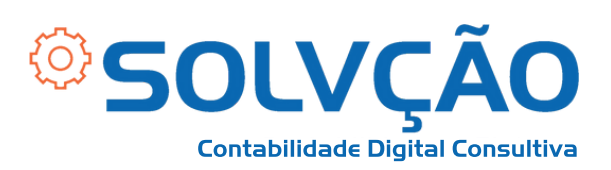

#### **3º passo:**

- **Escolha entre PERÍCIA INICIAL se for a primeira vez, ou PERÍCIA DE PRORROGAÇÃO se já estiver em benefício.**
- **Siga as orientações que aparecem na tela.**

#### **SOLICITAR PERÍCIA**

 $\overline{\left\langle \right\rangle }$ 

X

Ao clicar em um dos botões abaixo, você poderá agendar novo atendimento de perícia médica, solicitar uma prorrogação, ou mesmo, remarcar a data de uma perícia já agendada.

Após concluir o agendamento, caso necessite que o atendimento seja domiciliar ou hospitalar, o representante do periciado deverá comparecer na unidade de atendimento selecionada, na data e hora marcada, com a documentação que comprove a impossibilidade de locomoção ou do comprovante de internação hospitalar, além dos demais documentos de identificação do periciado, para fins de autorização para a realização da perícia domiciliar ou hospitalar.

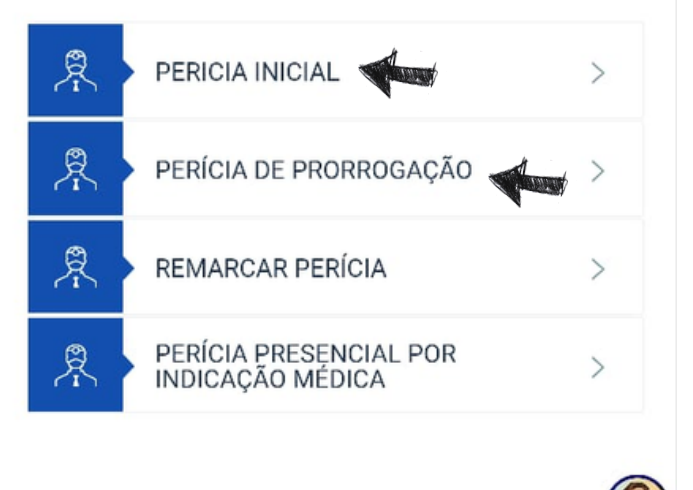

#### SOLVÇÃO CONTABILIDADE E TECNOLOGIA LTDA

Rua José Versolato, 111 - Torre B, 23° andar - Sala 2311 Centro - São Bernardo do Campo/SP

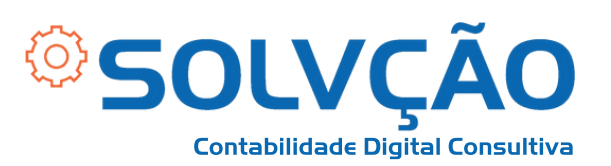

### **4º passo:**

- **Informe os dados necessários para concluir o seu pedido;**
- **Anexe todos os exames e receitas, junto com o documento que descreve o quadro clínico, diagnóstico e tratamentos, com assinatura, carimbo e endereço do profissional que o elaborou atestando a condição de saúde.**

SOLVÇÃO CONTABILIDADE E TECNOLOGIA LTDA

Rua José Versolato, 111 - Torre B, 23° andar - Sala 2311 Centro - São Bernardo do Campo/SP

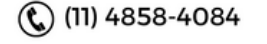

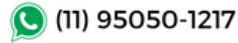